# **Contact Lists and Contact statuses**

PrivateWave gives you access to three different kind of lists:

- **ALL**: it lists all the contacts which are in the mobile address book, ordering them in the very same way.
- **KNOWN**: it shows only known contacts (registered or not) according to PrivateServer 's knowledge. This means it is a list of the contacts that are recognised by the server and thus can have a status.
- **Favorites**: it reads the contacts marked by you as " PrivateWave Favorites". It's a selection of contacts you choose to have apart, in order to make speed calls.

It's possible to use each list for both Secure Calls and Secure Messages.

# Main differences amongst the lists

The contacts lists are not at all similar. One big difference is they are not always editable, the other one is what they show.

The **ALL** list has one number per each contact. If the contact has multiple numbers, then he appears just once in the list. When selecting it for secure call or in order to put the contact to the **Favorites** list then you are prompted to choose the phone number to be used.

The other lists (**KNOWN** and **Favorites**) can show only one number per entry.

It's possible to run a search on each list by using magnifying lens icon (android and iPhone) or just inserting the name to be searched (ï) (blackberry)

# "All" Contact List

ന

As a matter of fact it's not possible to manage any contact detail in PrivateWave . To change anything about one of your contacts you have to access Mobile Contact List and operate in there following your specific platform instruction. Once you saved your changes, they would be immediately available in PrivateWave Contact List. As a rule of thumb, consider that PrivateWave sorts the contacts in the same way the address book of the mobile does.

On iPhone you can change contacts ordering by opening System Settings > PrivateWave > Application > Contacts Sort OrderG)

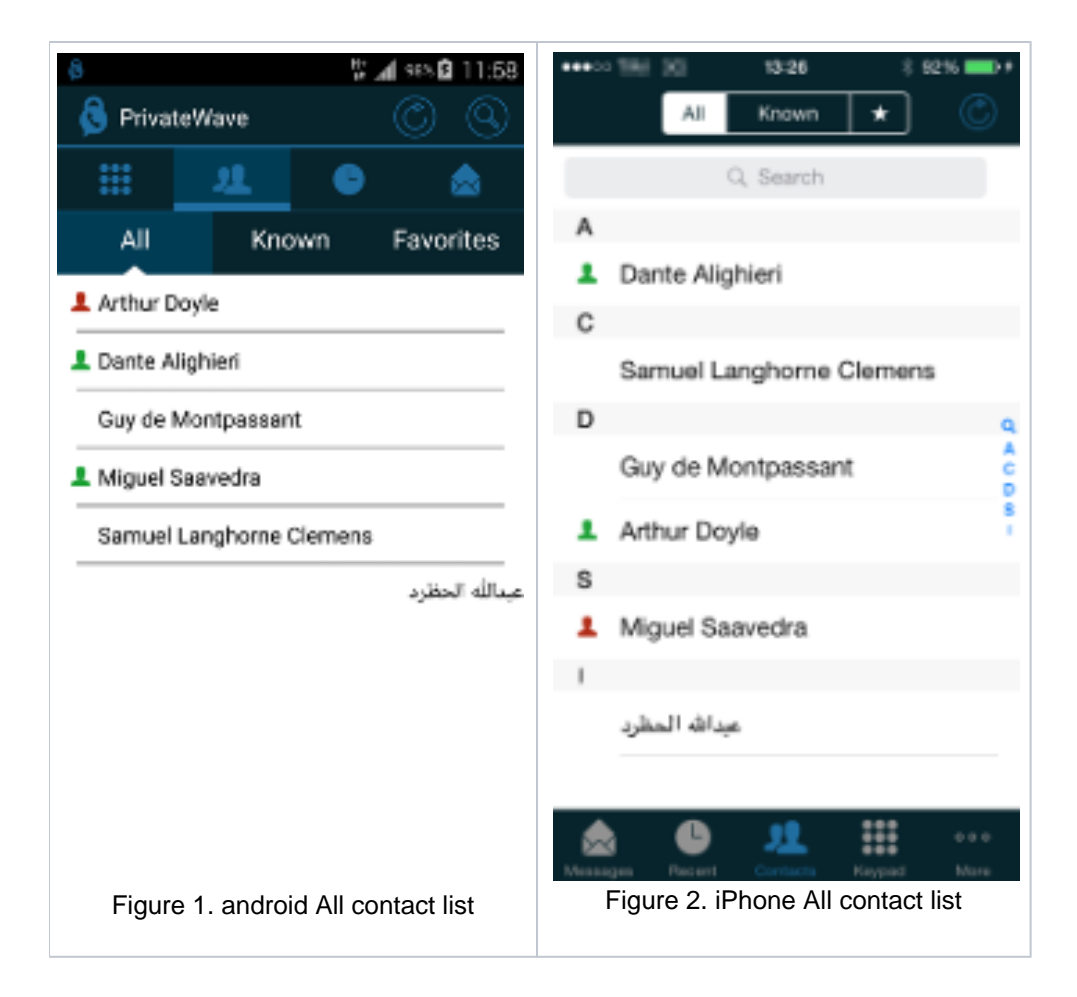

### "Known" Contact List

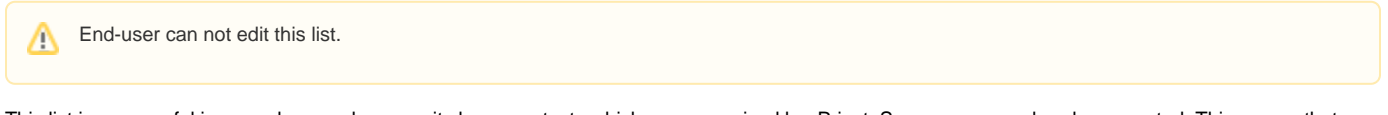

This list is very useful in everyday use, because it shows contacts which are recognised by PrivateServer as user already accounted. This means that "Known" contact list offer you one list populated by contacts that share the same PrivateServer with you. In a quite populated device contact list, this filter can really make the difference.

This contact list, combined with "Contact Status" indicator (please check latests paragraph in current page), gives you the exact feeling about who you is actually available for contact before you call him.

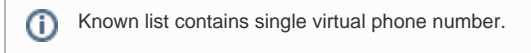

From this list you can add a known number to the Favorites lists as well.

# "Favorites" Contact List

PrivateWave offers you "Favourite contacts" list as a **speed dial feature**. This is because "Favorites" contacts list can contain only single phone numbers, so if one contact of yours had multiple numbers, then you would have to choose the specific phone number that you want to add to Favorites. This let you to choose which specific number to call securely.

#### **Suggestion** Λ

If you intend to frequently make secure calls to the same number, then add it to the Favorites list!

There is one thing to be taken in consideration when dealing with "Favorites" contact list, though: unlikely "All" and "Known" one, this list stores **copies** of the numbers and it's **not** directly linked with device original contact list. So any change to mobile contact's details **won't** be reported in the one shown in favourite list!

The "Favourite" entries are **copies** of the original contact stored in the Address Book. Even if you change mobile contact's details, they won't be ℗ reported in this list.

An easy workaround is to remove and add again your contact from Favorites as soon as you updated it.

# Add one contact to Favorite list on iPhone

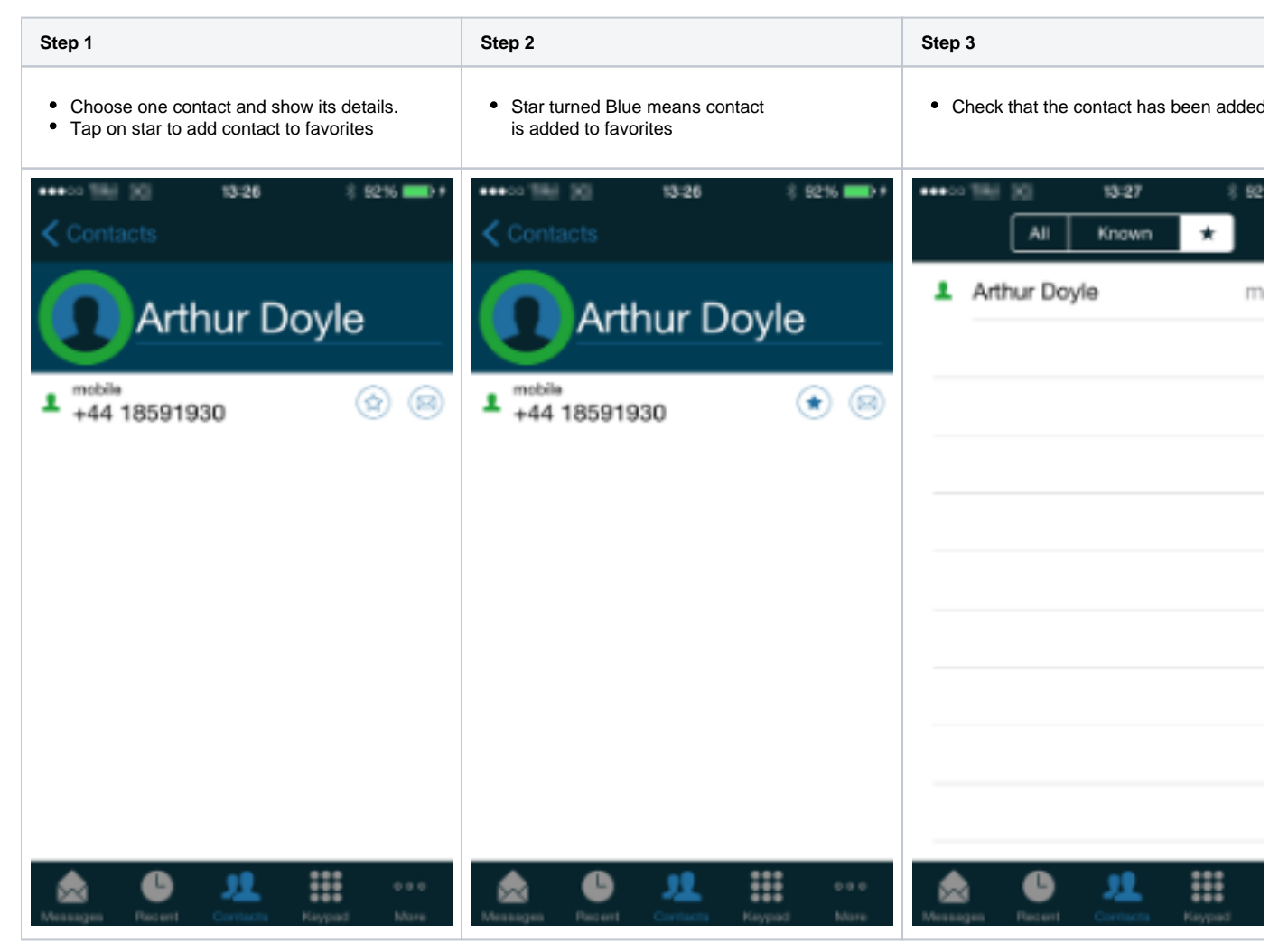

#### **Remove it**

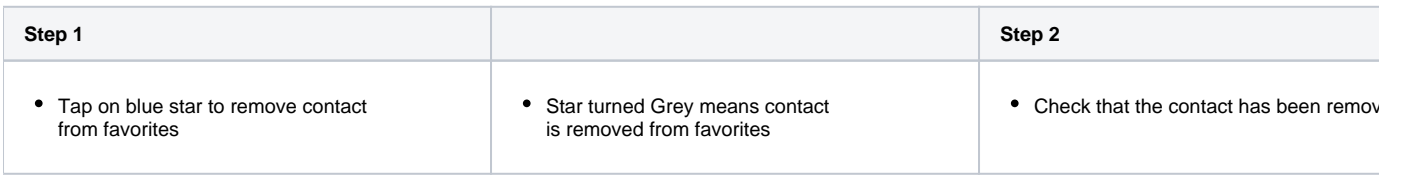

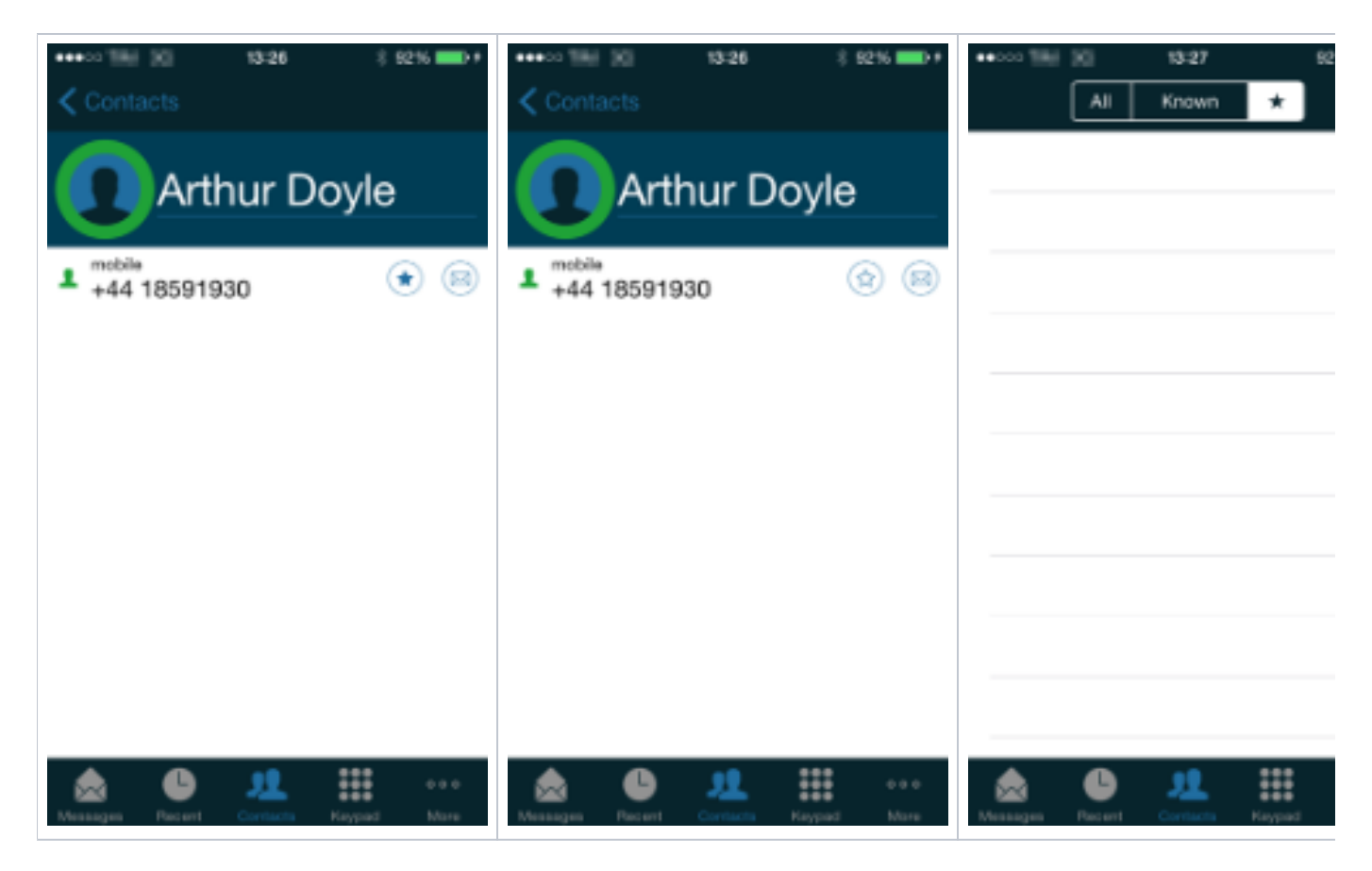

#### **Add a contact to Favorites list on Android**

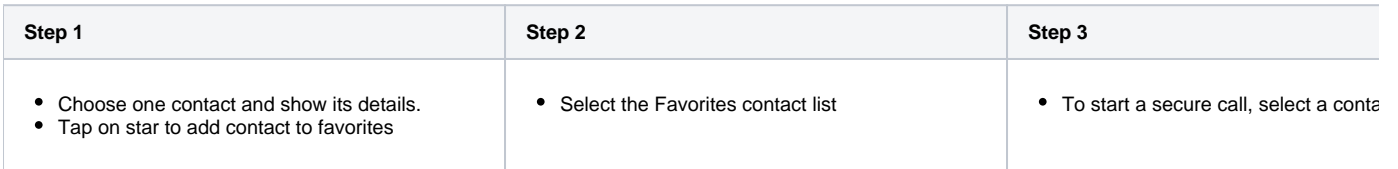

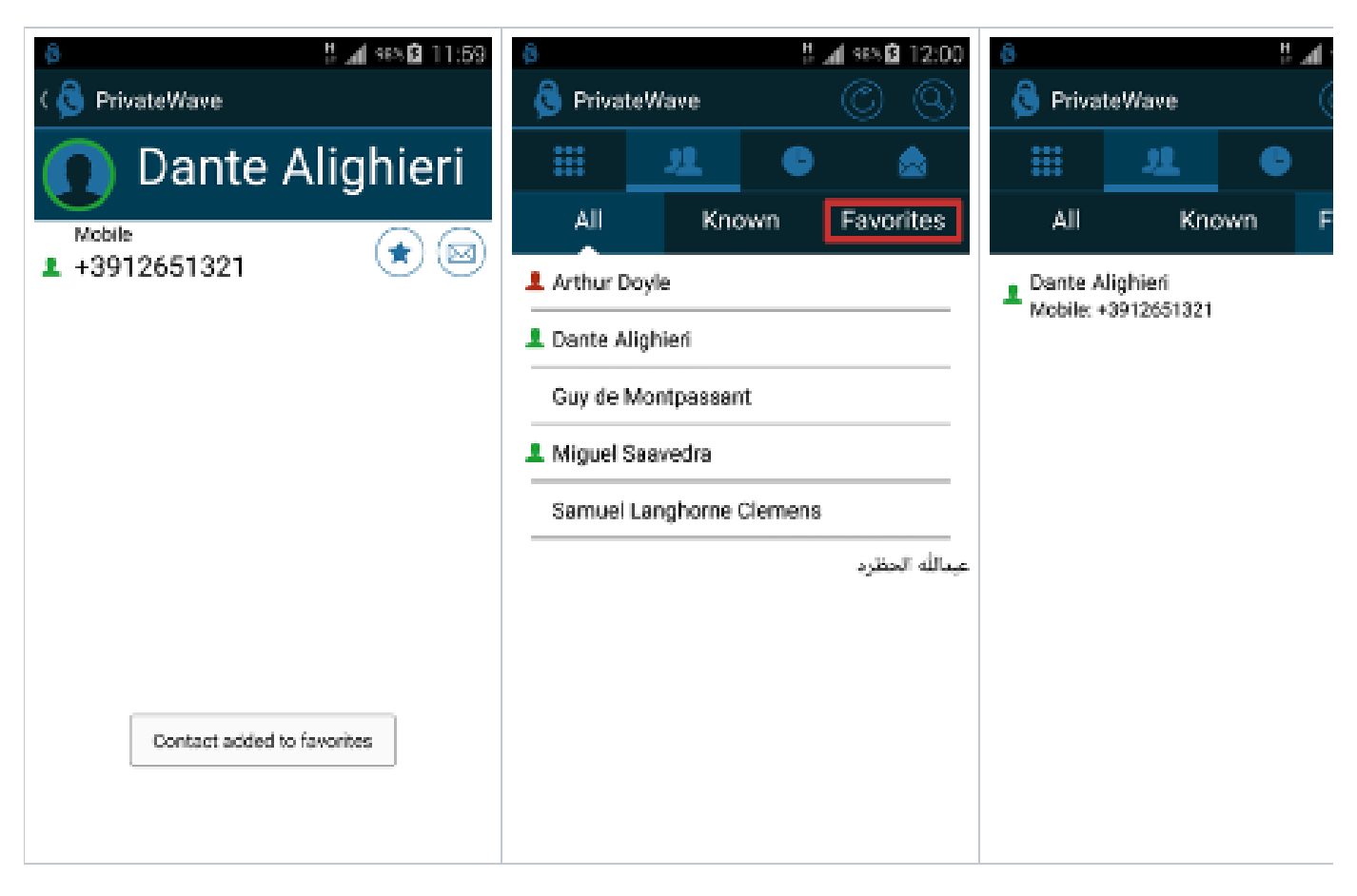

#### **Remove it**

#### **Step 1**

Tap on star to remove contact from favorites

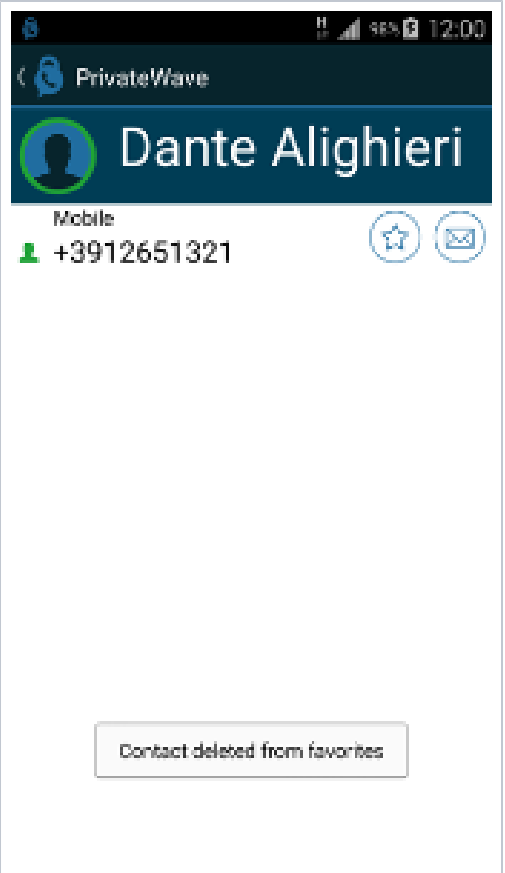

# Contact statuses

Each name in your list may show a **Contact status** beside itself. The contact status legenda is shown below:

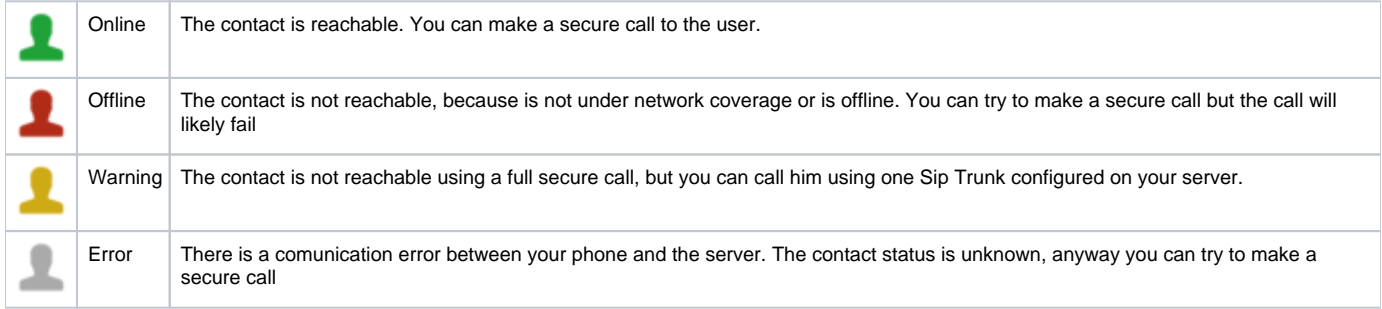

[Run the client](https://support.privatewave.com/display/EVSS180/Run+the+client)

[Secure calling](https://support.privatewave.com/display/EVSS180/Secure+calling)